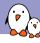

#### Embedded Linux Conference Europe 2017

# Porting U-Boot and Linux on new ARM boards: a step-by-step guide

Quentin Schulz Bootlin quentin.schulz@bootlin.com

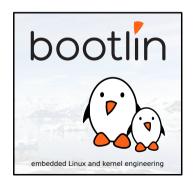

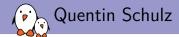

- Embedded Linux and kernel engineer at Bootlin
  - Embedded Linux expertise
  - Development, consulting and training
  - Strong open-source focus
  - Linux kernel contributors, ARM SoC support, kernel maintainers
- Added support in U-Boot and Linux kernel for an i.MX6 custom board,

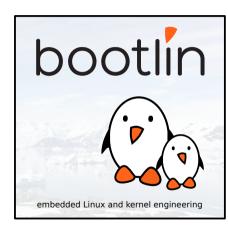

- Feedback from my journey to support a custom board in U-Boot and Linux,
- Examples for a board with a well-known SoC (i.MX6) and already supported IPs, almost no coding skill involved in this talk,
- ► More focused on the U-Boot part,

- ▶ If you have the sources of your BSP, compile and run the BSP to:
  - 1. Validate the IP you're working on works with some code,
  - 2. Have a reference code,
  - 3. Have a code that you can use to debug,
- Focus on correctly configuring RAM and UART only,
- Commit,
- One IP at a time,
- Commit,

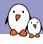

#### Custom board presentation

- ▶ i.MX6-based module with an extension board,
- ► Ethernet, I2C, SPI, NAND, eMMC, SD Card reader, USB device, EEPROM, GPIO, UART, audio (I2S), HDMI, LVDS, PCIe, USB host, RTC, PMIC,

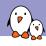

#### Embedded Linux Conference Europe 2017

### U-Boot porting

Quentin Schulz quentin.schulz@bootlin.com

© Copyright 2004-2018, Bootlin.

Creative Commons BY-SA 3.0 license.

Corrections, suggestions, contributions and translations are welcome!

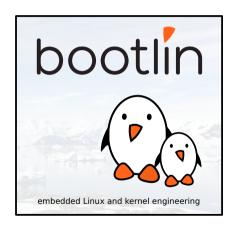

- ▶ On-going migration from board header file defines to Kconfig options,
- ▶ On-going migration from *manual* drivers probing to Driver Model,

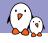

#### U-Boot directories

- arch/ anything arch or platform related: DTS, CPU init, pinmux controller, DRAM, clocks, ...
- board/ code board specific (init, pinmuxing configuration, etc), Kconfig file specifying board header file, board file, paths, Makefile for board file,
- configs/ all boards' defconfigs
- drivers/
- include/ all headers
- include/configs/ all boards' header files
- **.**

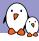

#### U-Boot new board support workflow

- 1. Create the board file,
- 2. Create the board Kconfig file,
- 3. Create the board Makefile,
- 4. Create the board defconfig,
- 5. Create the board header file,
- 6. Source board's Kconfig in the architecture's Kconfig,
- 7. Define the TARGET Kconfig option in its CPU's Kconfig,
- some platforms (e.g. sunxi (Allwinner)) share common files so only a defconfig would be required,

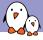

#### 1. Create the board file

#### board/my\_vendor/my\_board/my\_board.c

```
#include <...>
DECLARE_GLOBAL_DATA_PTR;
int dram_init(void)
{
    gd->ram_size = imx_ddr_size();
    return 0;
}
int board_init(void)
{
    return 0;
}
```

- ► DECLARE\_GLOBAL\_DATA\_PTR,
- usable in code with gd global variable,
- $\triangleright$  on ARM, equals to hardware register r9 for ARM32 and  $\times 18$  for ARM64,
- ▶ used to store info in "some memory which is available very early after boot to allow for a minimum set of global variables during system initialization (until we have set up the memory controller so that we can use RAM)",
- include/asm-generic/global\_data.h to find what kind of information it can store,

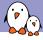

#### 2. Create the board Kconfig file

#### $board/my\_vendor/my\_board/Kconfig$

- SYS\_VENDOR and SYS\_BOARD are used to identify the directory where make find the files it needs to compile,
  - if both are present,
    - board/SYS\_VENDOR/SYS\_BOARD/
  - ▶ if SYS\_VENDOR is omitted,
    - board/SYS\_BOARD/
  - ▶ if SYS\_BOARD is omitted,
    - ▶ board/SYS\_VENDOR/common/
- ▶ SYS CONFIG NAME is used to identify the board header file,
  - ▶ include/configs/SYS\_CONFIG\_NAME.h

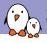

## 3. Create the board Makefile

board/my\_vendor/my\_board/Makefile

obj-y := my\_board.o

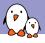

## 4. Create the board defconfig

#### configs/my\_board\_defconfig

CONFIG\_ARM=y CONFIG\_ARCH\_MX6=y CONFIG\_TARGET\_MY\_BOARD=y CONFIG\_MXC\_UART=y

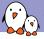

#### 4. Create the board defconfig

- put here anything that is selectable in Kconfig (menuconfig),
- drivers, features, U-Boot behaviour, libs, etc.

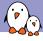

#### 5. Create the board header file (minimal example for i.MX6 Solo)

#### include/configs/my\_board.h

```
#ifndef MY BOARD CONFIG H
#define MY BOARD CONFIG H
#define CONFIG MXC UART BASE
                                       UARTS BASE
#include "mx6 common.h"
#define CONFIG NR DRAM BANKS
#define CONFIG_SYS_MAX_FLASH_BANKS
#define CONFIG SYS MALLOC LEN
                                       (10 * SZ 1M)
#define CONFIG_SYS_FSL_ESDHC_ADDR
#define PHYS SDRAM
                                       MMDCO ARB BASE ADDR.
#define CONFIG SYS SDRAM BASE
                                       PHYS SDRAM
#define CONFIG SYS INIT RAM ADDR
                                       IRAM BASE ADDR
#define CONFIG SYS INIT RAM SIZE
                                       IRAM SIZE
#define CONFIG SYS INIT SP OFFSET \
  (CONFIG SYS INIT RAM SIZE - GENERATED_GBL_DATA_SIZE)
#define CONFIG SYS INIT SP ADDR \
  (CONFIG SYS INIT RAM ADDR + CONFIG_SYS_INIT_SP_OFFSET)
#endif
```

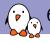

#### 6. Source board's Kconfig file

## arch/arm/Kconfig or arch/arm/mach-imx/mx6/Kconfig

```
source "board/imx31_phycore/Kconfig"
source "board/isee/igep003x/Kconfig"
source "board/my_vendor/my_board/Kconfig"
source "board/olimex/mx23_olinuxino/Kconfig"
source "board/phytec/pcm051/Kconfig"
...
```

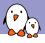

## 7. Define board's TARGET Kconfig option

#### arch/arm/mach-imx/mx6/Kconfig

```
choice
...
config TARGET_MY_BOARD
bool "My awesome board"
select MX6S
...
endchoice
```

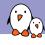

#### U-Boot init sequence

- ▶ U-Boot will run two lists of functions whose purpose is to init or configure specific IPs before the user have access to the console,
- ▶ the first list is defined in common/board\_f.c in the static init\_fnc\_t init\_sequence\_f[] array,
- first list takes care of initialising DRAM, mapping it and relocating the bootloader code once it's working,
- the second list is defined in common/board\_r.c in the static init\_fnc\_t init\_sequence\_r[] array,
- some functions are run only when a constant is defined (e.g. CONFIG\_BOARD\_EARLY\_INIT\_F defined to run board\_early\_init\_f()),
- any function returning a non-zero value will stop the init sequence and make U-Boot fail to boot,
  - define DEBUG when having trouble with init sequence,
- not all "features" are available in all functions (i.e. no udelay in board\_early\_init\_f())

## Driver selection

- take inspiration from boards with the same IP,
- inspect drivers in the appropriate subsystem,
  - 1. focus on the driver's behaviour,
  - 2. then check out the registers, bit offsets, masks, etc.
  - 3. check for undefined macros or constants,
  - 4. check for piece of code surrounded by ifdef blocks,
- look for the object file of this driver in the Makefile of the subsystem,

```
obj-$(CONFIG_MY_DRIVER) += my_driver.o
```

- ▶ grep for CONFIG\_MY\_DRIVER,
  - visible symbol in some Kconfig file => add to board defconfig,
  - ▶ non-visible symbol in some Kconfig file or not defined => board header file,
- make sure your driver is compiled (look for my\_driver.o),

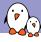

- drivers/mtd/nand/nand\_mxs.c,
- CONFIG\_NAND\_MXS for compiling the driver,
- CONFIG\_SYS\_MAX\_NAND\_DEVICE and CONFIG\_SYS\_NAND\_BASE constants for configuring the device,

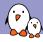

#### configs/my\_board\_defconfig

CONFIG\_ARM=y CONFIG\_ARCH\_MX6=y CONFIG\_TARGET\_MY\_BOARD=y CONFIG\_MXC\_UART=y CONFIG\_NAND\_MXS=y

#### include/configs/my\_board.h

```
/* Define NAND settings */
/* Max number of NAND devices supported */
#define CONFIG_SYS_MAX_NAND_DEVICE 1
#define CONFIG_SYS_NAND_BASE 0x00112000
...
```

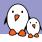

```
board/my_vendor/my_board.c
...
static iomux_v3_cfg_t const nand_pads[] = {...};
...
int board_init(void)
{
   imx_iomux_v3_setup_multiple_pads(nand_pads, ARRAY_SIZE(nand_pads));
   return 0;
```

- ▶ the migration to Device Trees started back in 2012 and the code is slowly migrated, driver by driver, subsystem by subsystem,
- need for Driver model to use device trees,
- most drivers have big ifdef blocks for CONFIG\_DM,
  - you can't really chose on a per-driver basis to enable DM support,
- idem for subsystem core code,
- ► I didn't go really deep into it as we needed either no or full support for Device Trees and the NAND framework isn't migrated to the DM,

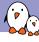

#### Effort needed to support U-Boot

Ethernet, EEPROM, NAND, eMMC, SD Card reader, USB device, GPIO, UART, audio (I2S), PMIC,

```
$ wc -l board/my_vendor/my_board/* configs/my_board_defconfig include/configs/my_board.h
15 board/my_vendor/my_board/Kconfig
8 board/my_vendor/my_board/Makefile
159 board/my_vendor/my_board/my_board.cfg #DCD conf for DDR controller and memory
218 board/my_vendor/my_board/my_board.c
39 configs/my_board_defconfig
110 include/configs/my_board.h
510 total
```

- ▶ +1 line in arch/arm/Kconfig,
- ▶ +4 lines in arch/arm/cpu/armv7/mx6/Kconfig,
- ▶ actually ~100 lines of "real" code (PHY and board init, mmc configuration),
- ▶ no modification of U-Boot source code otherwise,

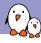

#### Effort needed to update U-Boot

- got some weird bug with the RSA lib when checking fitImage signatures in U-Boot,
- update from 2017.03 to 2017.07 was very easy:
  - port board header file, board file, board Makefile, board Kconfig and update the Kconfig of the architecture,
  - make sure options defined in board header files are not Kconfig options now,
- ▶ problem solved in ~30min by updating,

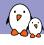

#### Problems encountered

- board init sequence is toggling a few GPIOs with a given timing,
- ▶ all signals (even UART) go through the FPGA,
- failing board init sequence, no FPGA, no UART, no hair left on my head,
- no udelay in board\_early\_init\_f,
- ▶ a workaround was to use a forloop with cpurelax(),

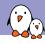

#### Embedded Linux Conference Europe 2017

### Linux kernel porting

Quentin Schulz quentin.schulz@bootlin.com

© Copyright 2004-2018, Bootlin.

Creative Commons BY-SA 3.0 license.

Corrections, suggestions, contributions and translations are welcome!

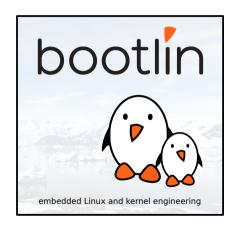

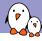

#### Linux kernel new board support workflow

- 1. Create the board's Device Tree,
- 2. Add your board's DTB to the architecture DTS Makefile,
- 3. Create a defconfig for your board,

- ▶ a file in a special DTS (Device Tree Source) format,
- purely describes the hardware of your board,
- matches an IP with a driver thanks to compatible strings,
- documentation can be found in Documentation/devicetree/bindings,
- for a more in-depth explanation on what a Device Tree is and how to write it: https://www.youtube.com/watch?v=m\_NyYEBxfn8,

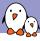

#### 1. Create the board's Device Tree

- 1. write a map of your IPs' relationships,
- 2. find the SoC DTSI that you'll include,
- 3. look for IPs' drivers in the correct subsystem,
  - greping the (code)name of the IP is usually a good start,
- once found, look for the compatible string in Documentation/devicetree/bindings,
- 5. follow the documentation to add the correct binding,
- some bindings are framework-wide defined so make sure to read the documentation of the framework involved,
- 7. for SoC IPs, correct binding is usually as simple as enabling them and setting the correct power supply and pinmuxing since most is already described in the SoC Device Tree,

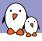

#### 1. Create the board's Device Tree

#### arch/arm/boot/dts/imx6s-my-board.dts

```
#include "imx6dl.dtsi"
  model = "MyVendor myBoard";
  compatible = "my_vendor,my_board";
};
. . .
&pcie {
  reset-gpio = <&gpio3 18 GPIO_ACTIVE_LOW>;
  vpcie-supply = <&reg_pcie>;
  status = "okay";
};
&uart5 {
  status = "okay";
}:
```

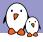

#### 2. Add the DTB to the arch DTS Makefile

#### arch/arm/boot/dts/Makefile

```
dtb-$(CONFIG_MACH_KIRKWOOD) += \
#...
dtb-$(CONFIG_SOC_IMX6Q) += \
#...
imx6qp-sabresd.dtb \
imx6s-my-board.dtb
#...
```

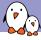

#### 3. Create a defconfig for your board

- 1. start from the SoC family defconfig (e.g. imx\_v6\_v7\_defconfig) or if there isn't one, from the architecture (e.g. multi\_v7\_defconfig),
- strip the defconfig of useless SoC families, drivers and features,
- add the CONFIG of the drivers you want to compile,
  - greping for the basename of the driver is the way to go,
  - most drivers depend on subsystems or other options, you have to add them to your defconfig as well if your driver doesn't select them,

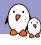

#### Problems encountered

- PCle driver was probing but not enumerating devices,
  - driver was working in BSP, found out missing support for regulator was the culprit,
  - quickly wrote a 40 lines patch and sent it upstream,
- Ethernet driver was missing a post reset delay for the PHY that was set in BSP,
  - quickly wrote a 20 lines patch and sent it upstream,

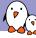

#### Effort needed to support Linux

► Ethernet, I2C, SPI, NAND, eMMC, SD Card reader, USB device, EEPROM, GPIO, UART, audio (I2S), HDMI, LVDS, PCIe, USB host, RTC, PMIC,

```
$ wc -l arch/arm/boot/dts/imx6s-my-board.dts
arch/arm/configs/my_board_defconfig
606 arch/arm/boot/dts/imx6s-my-board.dts
401 arch/arm/configs/my_board_defconfig
1007 total
```

- ▶ +1 line in arch/arm/boot/dts/Makefile.
- ▶ +20 lines for regulator support in PCle driver (now upstream),
- ▶ +40 lines for Ethernet PHY post reset delay (now upstream),
- no modification of Linux source code otherwise,

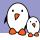

#### Effort needed to update Linux

- got some weird bug with dual display, the display driver would completely crash if both HDMI and LVDS outputs were enabled at the same time,
- update from 4.9 to 4.13 was very easy:
  - copy DTB from 4.9 to 4.13 and make sure the bindings haven't changed in-between those versions,
  - add the one-liner in arch/arm/boot/dts/Makefile,
  - patches were already upstream so nothing else to do,
- problem solved in ~30min by updating,

## Questions? Suggestions? Comments?

### Quentin Schulz

quentin.schulz@bootlin.com

Slides under CC-BY-SA 3.0